#### **Übungseinheit 1 – Kartenelemente hinzufügen – Politisch**

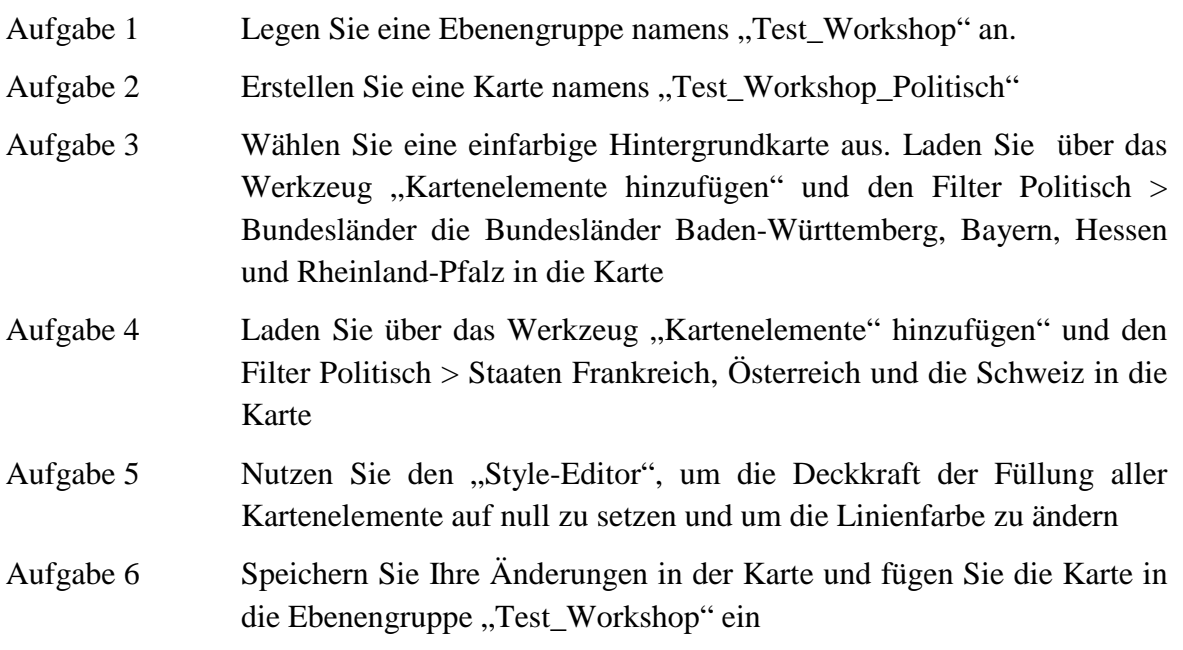

#### **Übungseinheit 2 – Kartenelemente hinzufügen – Physisch**

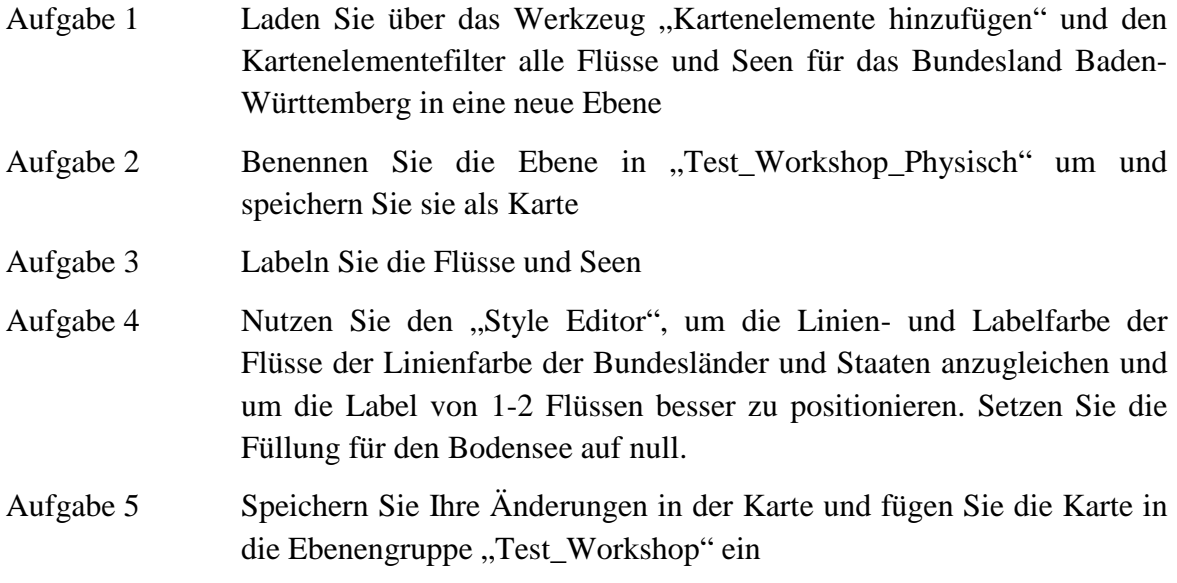

# **Übungseinheit 3 – Kartenelemente hinzufügen – Orte**

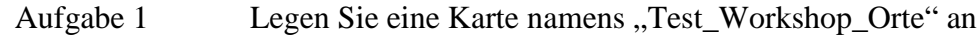

Aufgabe 2 Laden Sie über das Werkzeug "Kartenelemente hinzufügen" die Orte Freiburg im Breisgau und Karlsruhe in die Karte und labeln Sie die Orte

Aufgabe 3 Nutzen Sie den "Style Editor", um die Ortslabel farblich den bisher erstellten Kartenelementen anzupassen

Aufgabe 4 Speichern Sie Ihre Änderungen in der Karte und fügen Sie die Karte in die Ebenengruppe "Test\_Workshop" ein

### **Übungseinheit 4 – Zeichnen**

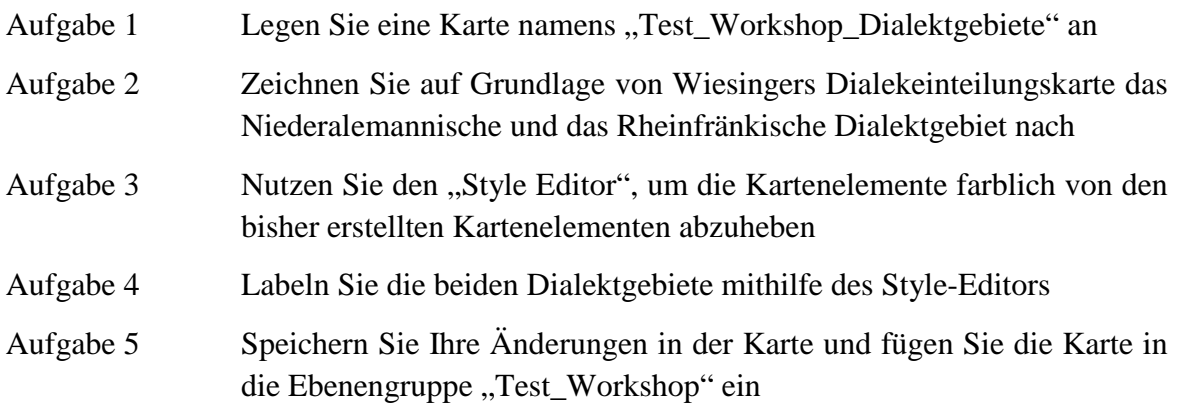

# **Übungseinheit 5 – Zeichnen**

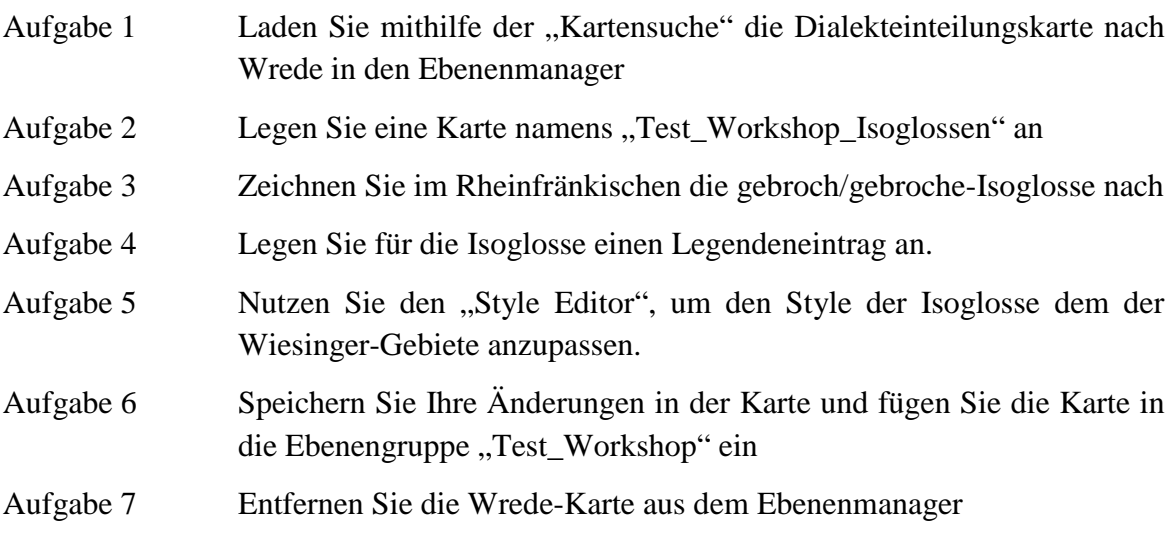